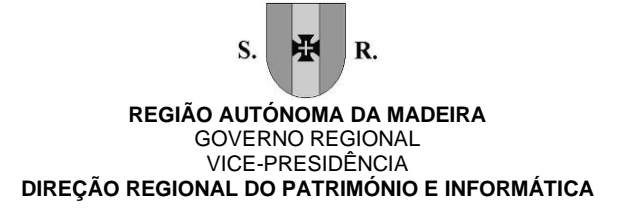

# Programa de formação de Excel Nível I Iniciação 07\_2019

#### **Conteúdo**

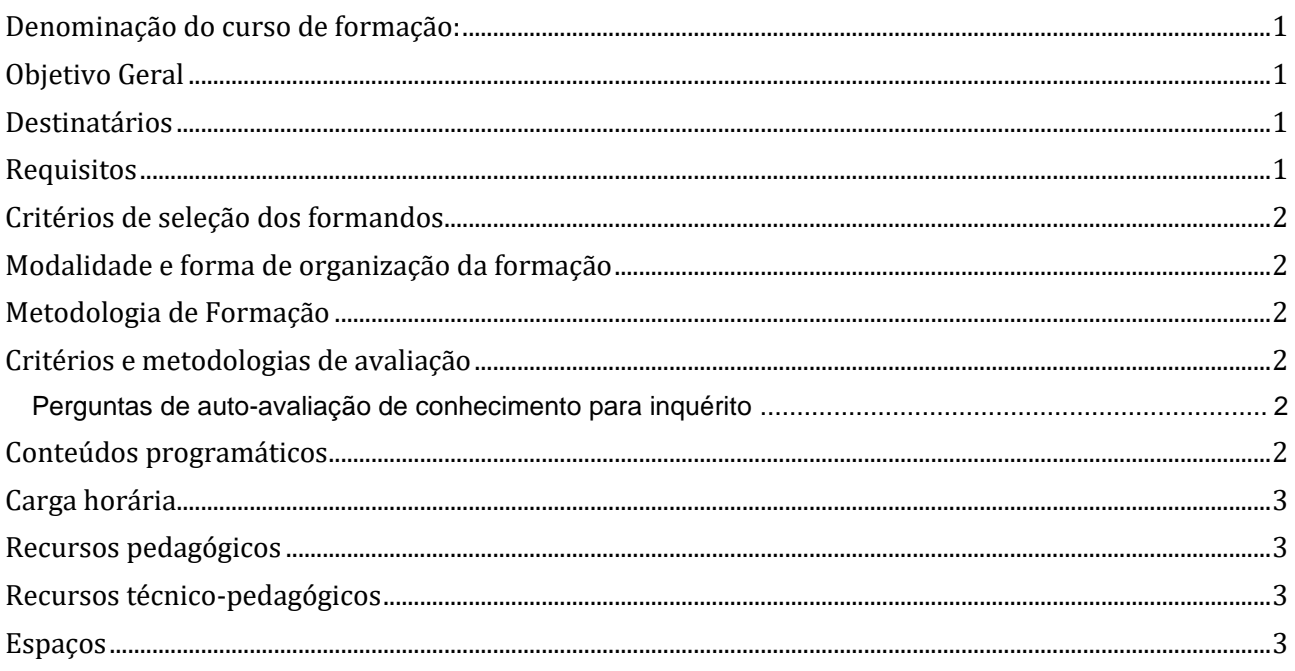

# <span id="page-0-0"></span>Denominação do curso de formação:

<span id="page-0-1"></span>07\_2019 Excel Nível I - Iniciação

# Objetivo Geral

<span id="page-0-2"></span>Nesta formação, propomos-lhe que aprenda a usufruir do Microsoft Excel como precioso parceiro no desempenho quotidiano do seu trabalho enquanto ferramenta de cálculo e de criação de gráficos. Esta formação é destinada a formandos que se iniciam em trabalho de cálculo com o Microsoft Excel e que pretendem dominar as suas funcionalidades fundamentais.

#### **Destinatários**

Utilizadores com pouca ou nenhuma experiência em manusear folhas de calculo, mas que possuam conhecimentos básicos na utilização do computador.

# <span id="page-0-3"></span>Requisitos

Os formandos têm de: Saber operar com um computador, manusear o rato e teclado. Saber iniciar um programa em Windows.

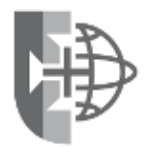

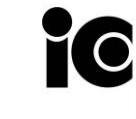

Entidade Formadora Certificada ens de Educação E Formação;<br>Portaria 256/2005, de 16 de março 481 – Ciências Informáticas 482 – Informática na ótica do utilizador

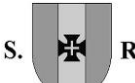

#### **REGIÃO AUTÓNOMA DA MADEIRA** GOVERNO REGIONAL VICE-PRESIDÊNCIA **DIREÇÃO REGIONAL DO PATRIMÓNIO E INFORMÁTICA**

<span id="page-1-0"></span>Ter a necessidade de elaborar cálculos ou organizar informações em tabelas.

#### Critérios de seleção dos formandos

<span id="page-1-1"></span>A seleção foi efetuada pelos responsáveis pelos serviços da entidade que pediu a formação

### Modalidade e forma de organização da formação

<span id="page-1-2"></span>Presencial em sala

#### Metodologia de Formação

Alternando entre os métodos expositivo, demonstrativo e ativo e recorrendo ao método interrogativo sempre que necessário.

#### <span id="page-1-3"></span>Critérios e metodologias de avaliação

Perguntas de autoavaliação de conhecimento.

#### <span id="page-1-4"></span>Perguntas de auto-avaliação de conhecimento para inquérito

Consegue abrir o programa Excel, criar um novo documento e nele formatar uma tabela com várias formatações e depois gravar no local pretendido?

Consegue realizar uma soma entre duas celulas colocando o resultado dessa operação numa outra celula?

<span id="page-1-5"></span>Consegue calcular a média de um conjunto de celulas utilizar a função definida para tal?

#### Conteúdos programáticos

#### **Resumo Conteúdo Programático**

- Noção de folha de cálculo
- Apresentação do ambiente Excel
- As barras de trabalho
- Manipulação de folhas e janelas
- Utilização do Office Assistant
- Comandos de edição de dados
- Tipos de dados
- Seleção de blocos, linha, colunas, folha
- Inserção e eliminação de células, colunas e linhas
- Alteração do tamanho de colunas e linhas
- Inserção de fórmulas
- Tipos de funções: Matemáticas; Data/Hora; Estatísticas; Lógicas;
- Implementação de funções

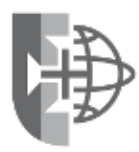

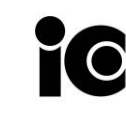

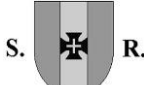

#### **REGIÃO AUTÓNOMA DA MADEIRA** GOVERNO REGIONAL VICE-PRESIDÊNCIA **DIREÇÃO REGIONAL DO PATRIMÓNIO E INFORMÁTICA**

#### **Resumo Conteúdo Programático**

- Formas de criação de gráficos
- Edição e formatação de gráficos
- Inserção de objetos
- Caraterísticas do colar especial
- Pesquisa e substituição de informação numa folha
- Proteção de células e documentos
- Impressão de documentos

#### <span id="page-2-0"></span>Carga horária

<span id="page-2-1"></span>15 Horas, 3h horas por sessão

#### Recursos pedagógicos

- Apresentações em Power Point
- Exercícios práticos
- Documentação de apoio
- As apresentações e os exercícios são fornecidas aos formandos em formato digital.

#### <span id="page-2-2"></span>Recursos técnico-pedagógicos

- um projetor,
- tela de projeção
- quadro de apoio.

#### <span id="page-2-3"></span>Espaços Sala de formação da Direção Regional do Património e Informática (DRPI), Edifício Golden, 1º Andar.

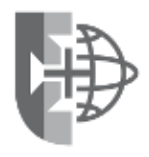

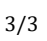